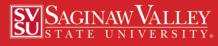

# In the Loop

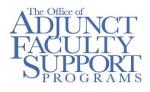

## Adjunct Faculty Academic Calendar

| <u>9/3-9/4</u>  | Labor Day Recess, No<br>Classes             |  |
|-----------------|---------------------------------------------|--|
| <u>9/5-9/11</u> | Late Course Adds                            |  |
| <u>9/11</u>     | Last Day to Withdraw with a 100% Refund     |  |
| <u>9/18</u>     | Last Day to Withdraw with a 50% Refund      |  |
| Workshops       |                                             |  |
| <u>9/7</u>      | Canvas: An<br>Introduction<br>10:00 AM Z115 |  |
| <u>9/12</u>     | Increase Student<br>Engagement with         |  |

Lecture Capture/Echo 360 3:00 PM Z115 <u>9/14</u> Teach Like a Pirate 12:30 PM SE 203

Register for these and other workshops at: svsu.edu/workshops

## Inspired Teaching

In a publication, Maria Orlando (2013), a professor of education who has also been a K-12 administrator, noted that in all of her classroom observations and assessments of teaching there were nine characteristics for faculty who inspire their students to learn. The following are the nine characteristics she outlined:

- 1. A great teacher respects her students
- 2. A great teacher creates a sense of community and belonging in the classroom
- 3. A great teacher is warm, accessible, enthusiastic and caring.
- 4. A great teacher sets high expectations for all students.
- 5. A great teacher has his own love of learning
- 6. A great teacher is a skilled leader
- 7. A great teacher can "shift-gears" and be flexible if a lesson isn't working
- 8. A great teacher collaborates with colleagues on an ongoing basis
- 9. A great teacher maintains professionalism in all areas from personal appearance to organizational skills and preparedness for each day.

These all seem to be traits that those who are inspired teachers demonstrate in their teaching practices. Inspired teachers understand that they must develop strong relationships with their students and then use those bonds to motivate learning. It is instructive to note that what was missing on this list was the teacher's subject knowledge or her methods for teaching. Instead the author found that relationships, fairness, warmth, flexibility, collaboration and professionalism were key to student learning.

Here's hoping that this new semester will be one where you will work to inspire your students to learn!

Reference:

Orlando, M. (2013, January 14). Nine Characteristics of a Great Teacher. *Faculty Focus*. Accessed from https://www.facultyfocus.com/articles/philosophy-of-teaching/nine-characteristics-of-a-great-teacher/

## The Two Types of Assessment for Student Learning

<u>Formative Assessment</u> measures student comprehension of material-it is assessment for learning. It allows the faculty to see if student(s) are acquiring new knowledge. Ex. Minute papers/ Think, pair, and share, muddiest point.

#### Summative Assessment measures student knowledge at the end of a chapter or unit. It is assessment of learning. It asks, "What has the student learned thus far?" Ex. Exam, quiz,

## HOW We Copy, Print and Scan

As a reminder, our office, in Science East 201, has been fitted with a Kyocera copier/printer which is activated by a program called PaperCut. The intent for employing PaperCut in offices across campus is to help eliminate paper waste, provide job accounting, and enable secure print release (the printer holds onto your print job until you log in). PaperCut printing/copying can be accessed in four different ways:

| If you choose to log in using your: | You will also need your: |
|-------------------------------------|--------------------------|
| SVSU Username                       | SVSU Password            |
| SVSU Employee ID Number             | PaperCut PIN Number      |
| SVSU ID Card                        | PaperCut PIN Number      |
| PaperCut ID Number                  | PaperCut PIN Number      |

Should you choose to use one of the Kyocera copier/printer anywhere on campus you will need to get access to PaperCut.

- To establish your PIN number or to see you PaperCut ID number, you must first go to *vprint1.svsu.edu* and submit your SVSU username and password.
- To find your PaperCut ID number look under *Summary* there you will see: *Card/ID number*. Click that and it shows your PaperCut ID number.
- If you choose the last three options above, you will need also need to create a PIN number. To do so, look on the left column on the page (*vprint1.svsu.edu*) and select *Change Detail*. There you will be asked to insert a pin number.
- Finally, should you choose to use an SVSU ID card to login to PaperCut, you will need to have a newer one (your ID number shouldn't not begin with zeros ("0").
- If you want our office to do any kind of copy work for you it is suggested that will need to forward your PaperCut PIN Number to us.

For more information on this please go to the portal at my.svsu.edu and look under *Menu-Technology-Print Management*. There you will find links to both a print document and a video on PaperCut. Should you need a new ID card visit Financial Services in Wickes 131A. Should you encounter any problems call IT Support Center at x4225 option 4.

#### Scantrons and Video Instructions

Last week we learned that Instructional Technology has created some videos to help those of you who employ Scantrons for testing.

To access these directions, log into my.svsu.edu, go to the "hamburger" on the top left-hand side of the page. Scroll down to *Technology*, and then to *Training* and finally to *Exam and Evaluation Scanning*. There you will find a host of documents and videos to help you negotiate the Scantron machines.

## Adjunct Faculty Business Cards

This fall, the Office of Adjunct Faculty and Academic Support Programs will again be ordering 100 cards for the first 100 adjunct faculty who complete a questionnaire on Survey Gizmo. It is our hope that you, a member of SVSU's adjunct faculty, will be able to use this business card should you want to connect with a student or should you decide to encourage someone to consider applying to SVSU for admission. We also hope that this card will help to validate your importance to SVSU.

To complete the survey, go to:

https://www.surveygizmo.com/s3/4497237/Adjunct-Faculty-Business-Cards

#### Multi-factor Authentication

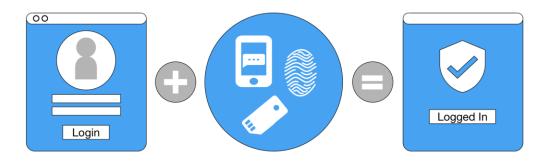

### Multi-factor Authentication

Multi-factor authentication (MFA) is the next cybersecurity-related initiative that Information Technology Services (ITS) will be implementing for all Adjunct Faculty. MFA will help protect the institution's digital assets by requiring a third piece of information (or method) as part of the login process to various applications (e.g., mySVSU, email, Canvas, etc.). If an account is compromised (e.g., someone fell victim to a phishing scam), the cybercriminal won't have your third piece of information. Adjunct Faculty will need to use MFA only when logging into an SVSU account from home at this time. In the future MFA will be enforced on and off campus. You will be notified when this change takes effect.

MFA will be rolled out to Adjunct Faculty on October 15, 2018. At that time, you will receive an email notification with the subject line "Welcome to Multi-Factor Authentication." In this email, you'll find information regarding MFA and the MFA portal. A complete set of instructions will also be attached. **Once you receive this notification, you will have one week to complete your registration and set-up.** On that following Monday, October 22, 2018, you will access the MFA enabled applications with the third piece of information or method that you established during the account set-up. There are four authentication methods that will enable you to access your accounts: via a text message, a phone call, a mobile app, or a key fob. If neither of these four methods are available to you, you will be asked to answer two security questions (selected when you set-up your account).

MFA is a part of SVSU's attempt to ensure that all accounts are safe and secure. Should you have any questions please direct them to 989-964-4225 option 1.

#### **Desk Copies**

A number of faculty have asked how to obtain desk copies of books for their classes. The easiest way to get a desk copy is to look in *Books in Print* (http://www.booksinprint.com) and enter the subject matter in the query provided. Once you decide upon a book(s), go to the publishers' website(s). Find your book and complete whatever form provided to obtain the book. Oftentimes you will also have to indicate that you are faculty. You can have the copies delivered to our office in Science East 201. We will let you know when they arrive!

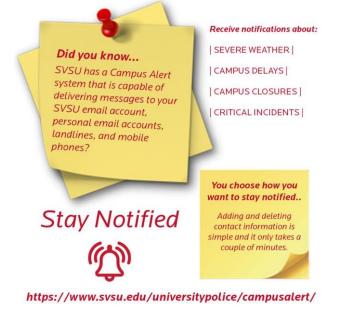

# **Campus Alerts**

The University wants to ensure that you are up to date on any notification which might affect you and/or your students. So please consider logging into this website:

https://www.getrave.com/login/svsu. There you will be asked to enter any phone number you at which you can be reached as well as any of your email addresses.

In the case of inclement weather or any other campus alerts, you will be texted, called and emailed.

# Streaming Video Databases

The library offers two databases that allow instructors to stream online videos to their classrooms.

#### Kanopy

The films that truly resonate with us do more than just entertain. They inspire us, enrich us, and challenge our perspectives. Kanopy ensures that these films reach viewers around the world. We stream thoughtful entertainment to your preferred device with no fees and no commercials by partnering with public libraries and universities. Everyone from film scholars to casual viewers will discover remarkable and enriching films on Kanopy. You may find this database here: https://0-svsu-kanopy-com.library.svsu.edu/

#### **Ambrose Digital Video**

Ambrose also provides streaming access to classrooms. Faculty may search the link below to find an online video. Subject content includes Literature, History,

Political Science, Science, Social Studies, Fine Arts, Nursing and more. To view this database, go here: http://0-www.ambrosevideo.com.library.svsu.edu/

We hope you will find this useful!

#### Health and Wellness Program

Starting this year, SVSU's adjunct faculty are eligible to fully participate in the University's new Health and Wellness program! For more information please visit: https://my.svsu.edu/FacStaffInfo/HR/HealthyU/Pages/default.aspx

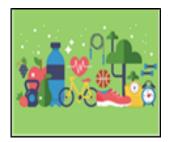